## راهنمای جستجوی نشریات در نرم افزار کتابخانه آذرسا

برای جستجوی نشریات ابتدا گزینه"پیشرفته"از بخش جستجوی مدارک را انتخاب کنید.

- سپس در پایین صفحه با استفاده از پارامترهای بخش "محدود به". جستجو را بصورت محدودتر انجام دهید.
- برای جستجوی نشریات با استفاده از فیلتر نوع ماده: می توانید جستجوی خود را به نوع مدرک $\bf{S}$ پیایند فارسی محدود نمایید.

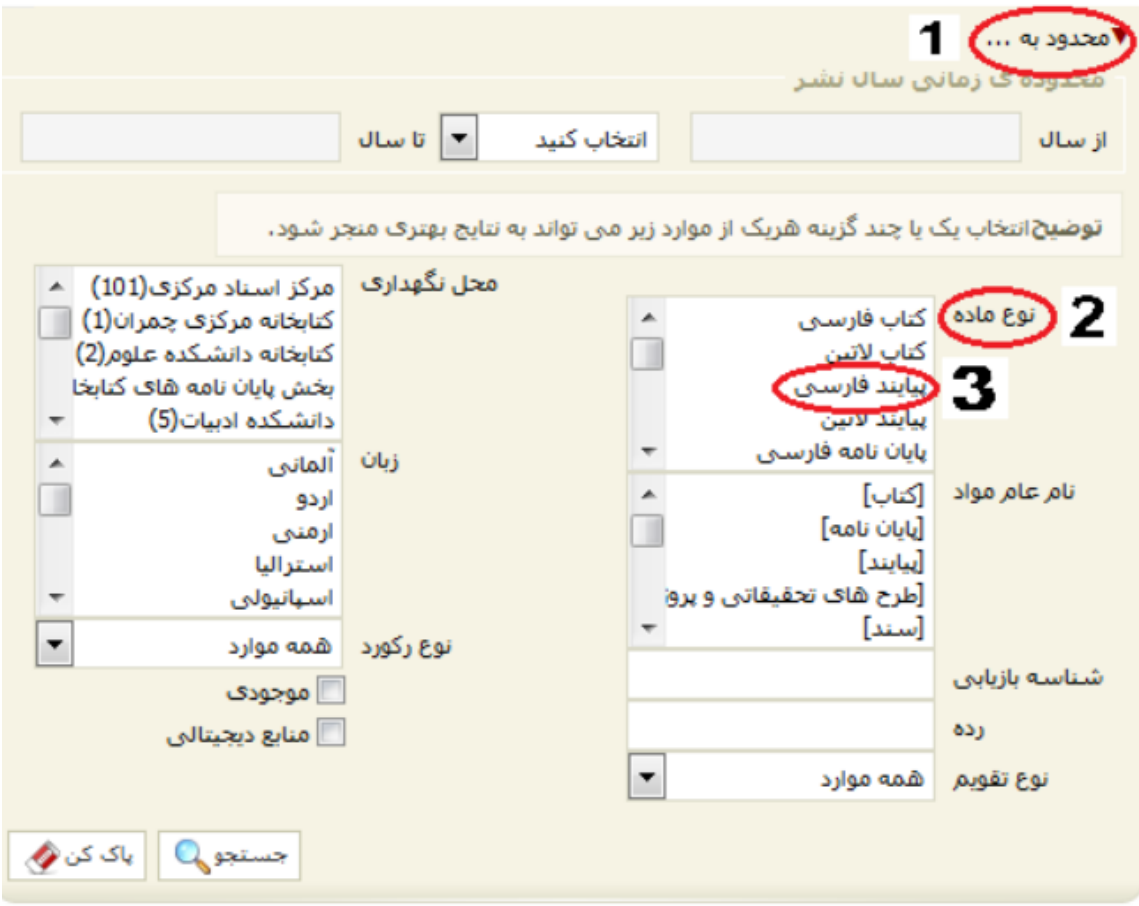